# **Wiser détecteur de fumée sur batterie Guide d'utilisation de l'appareil**

**Informations sur les caractéristiques et fonctionnalités de l'appareil.**

**10/2022**

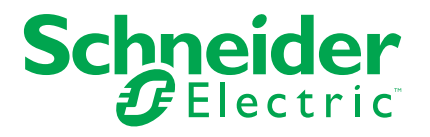

## **Mentions légales**

La marque Schneider Electric et toutes les marques de commerce de Schneider Electric SE et de ses filiales mentionnées dans ce guide sont la propriété de Schneider Electric SE ou de ses filiales. Toutes les autres marques peuvent être des marques de commerce de leurs propriétaires respectifs. Ce guide et son contenu sont protégés par les lois sur la propriété intellectuelle applicables et sont fournis à titre d'information uniquement. Aucune partie de ce guide ne peut être reproduite ou transmise sous quelque forme ou par quelque moyen que ce soit (électronique, mécanique, photocopie, enregistrement ou autre), à quelque fin que ce soit, sans l'autorisation écrite préalable de Schneider Electric.

Schneider Electric n'accorde aucun droit ni aucune licence d'utilisation commerciale de ce guide ou de son contenu, sauf dans le cadre d'une licence non exclusive et personnelle, pour le consulter tel quel.

Les produits et équipements Schneider Electric doivent être installés, utilisés et entretenus uniquement par le personnel qualifié.

Les normes, spécifications et conceptions sont susceptibles d'être modifiées à tout moment. Les informations contenues dans ce guide peuvent faire l'objet de modifications sans préavis.

Dans la mesure permise par la loi applicable, Schneider Electric et ses filiales déclinent toute responsabilité en cas d'erreurs ou d'omissions dans le contenu informatif du présent document ou pour toute conséquence résultant de l'utilisation des informations qu'il contient.

# **Table des matières**

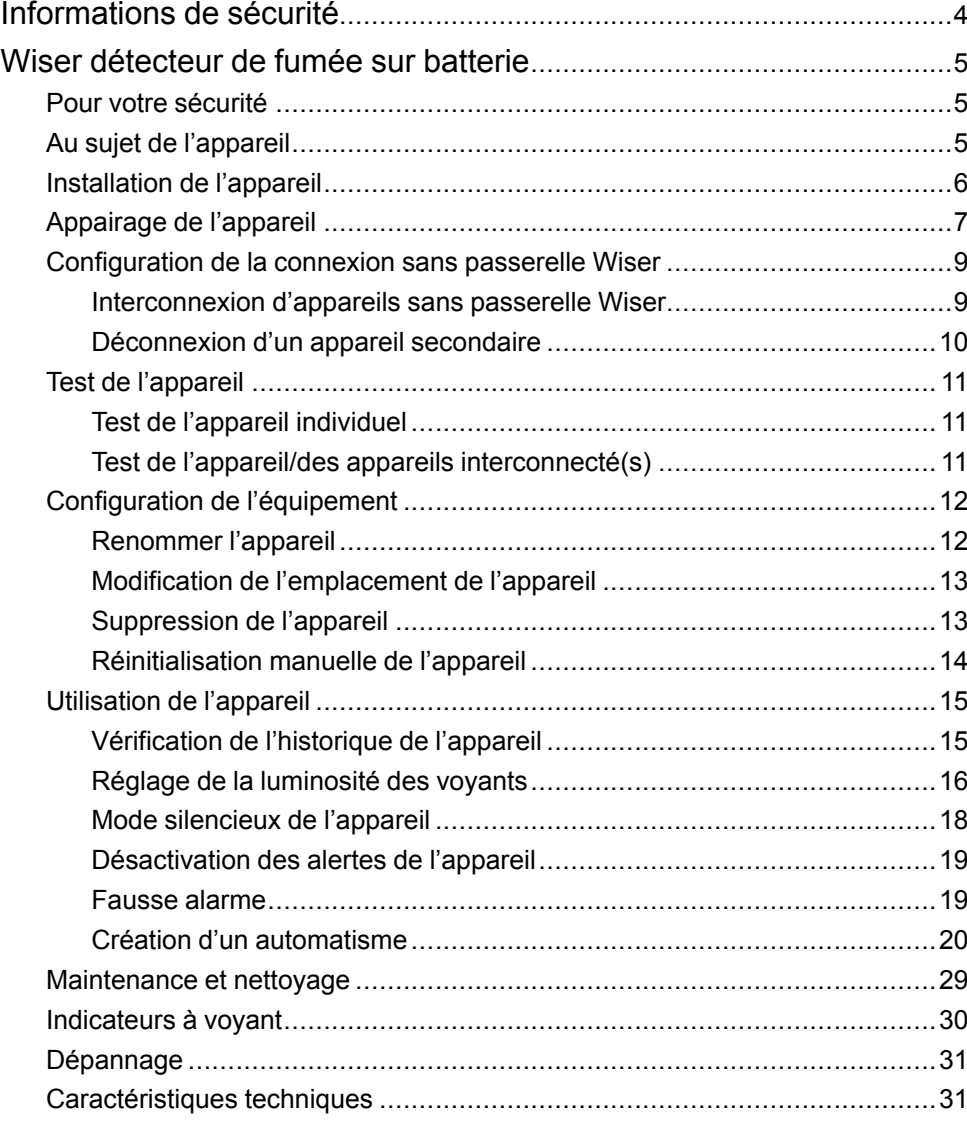

# <span id="page-3-0"></span>**Informations de sécurité**

### **Informations importantes**

Il est nécessaire de lire attentivement ces instructions et de se familiariser avec l'appareil avant d'essayer de l'installer, de l'utiliser, de l'entretenir ou de procéder à sa maintenance. Les messages spéciaux suivants peuvent figurer dans ce manuel ou sur l'équipement pour mettre en garde contre des risques potentiels ou pour attirer l'attention sur des informations qui clarifient ou simplifient une procédure.

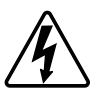

L'ajout de l'un des symboles à une étiquette de sécurité « Danger » ou « Avertissement » indique qu'il existe un danger électrique qui peut entraîner des blessures si les instructions ne sont pas respectées.

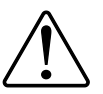

Il s'agit du symbole d'alerte de sécurité. Il est utilisé pour alerter sur des risques potentiels de blessure. Respectez toutes les consignes de sécurité accompagnant ce symbole pour éviter tout risque de blessure ou de mort.

## **AADANGER**

**DANGER** indique une situation dangereuse qui, si elle n'est pas évitée, **peut entraîner** la mort ou des blessures graves.

**Le non-respect de ces instructions provoquera la mort ou des blessures graves.**

## **AVERTISSEMENT**

**AVERTISSEMENT** indique une situation dangereuse qui, si elle n'est pas évitée, **peut entraîner** la mort ou des blessures graves.

## **ATTENTION**

**ATTENTION** indique une situation dangereuse qui, si elle n'est pas évitée, **peut entraîner** des blessures légères ou modérées.

## *AVIS*

Le terme REMARQUE est utilisé pour aborder des pratiques qui ne sont pas liées à une blessure physique.

# <span id="page-4-0"></span>**Wiser détecteur de fumée sur batterie**

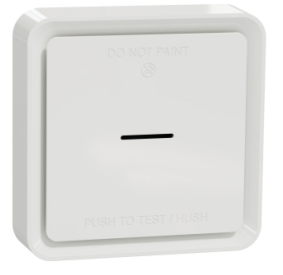

CCT599002

## <span id="page-4-1"></span>**Pour votre sécurité**

### *AVIS*

#### **RISQUE RELATIF À L'INSTALLATION DE L'ÉQUIPEMENT**

- Utilisez toujours le produit dans le respect des caractéristiques techniques indiquées.
- Conservez les instructions d'installation pendant toute la durée de vie du produit.

**Le non-respect de ces instructions peut provoquer des dommages matériels.**

## **AAVERTISSEMENT**

**RISQUE RELATIF À LA PILE SCELLÉE**

Ne rechargez pas, ne démontez pas et ne brûlez pas la pile.

**Le non-respect de ces instructions peut provoquer la mort, des blessures graves ou des dommages matériels.**

## <span id="page-4-2"></span>**Au sujet de l'appareil**

Le Wiser détecteur de fumée sur batterie (**appareil**) utilise un capteur photoélectrique pour détecter la fumée générée par un incendie. Il comprend également un capteur de température qui détecte la chaleur provoquée par une augmentation rapide de la température. Lorsqu'il est connecté au système , l'appareil envoie les notifications via l'application Wiser.

## **Éléments de fonctionnement**

- A. Voyant d'état (voyant orange, vert et rouge)
- B. Voyant de veille (voyant rouge)
- C. Bouton Test/Silence
- D. Commutateur d'alimentation
- E. Bouton Configurer/Réinitialiser

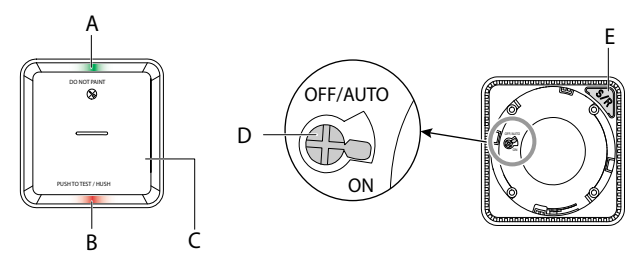

## **Emplacement d'installation**

- Le détecteur de fumée peut être installé sur un plafond plat/incliné ou sur le mur.
- N'installez pas de détecteurs de fumée à proximité de fenêtres, de portes ou de conduits.
- Évitez la peinture, les autocollants ou autres décorations.

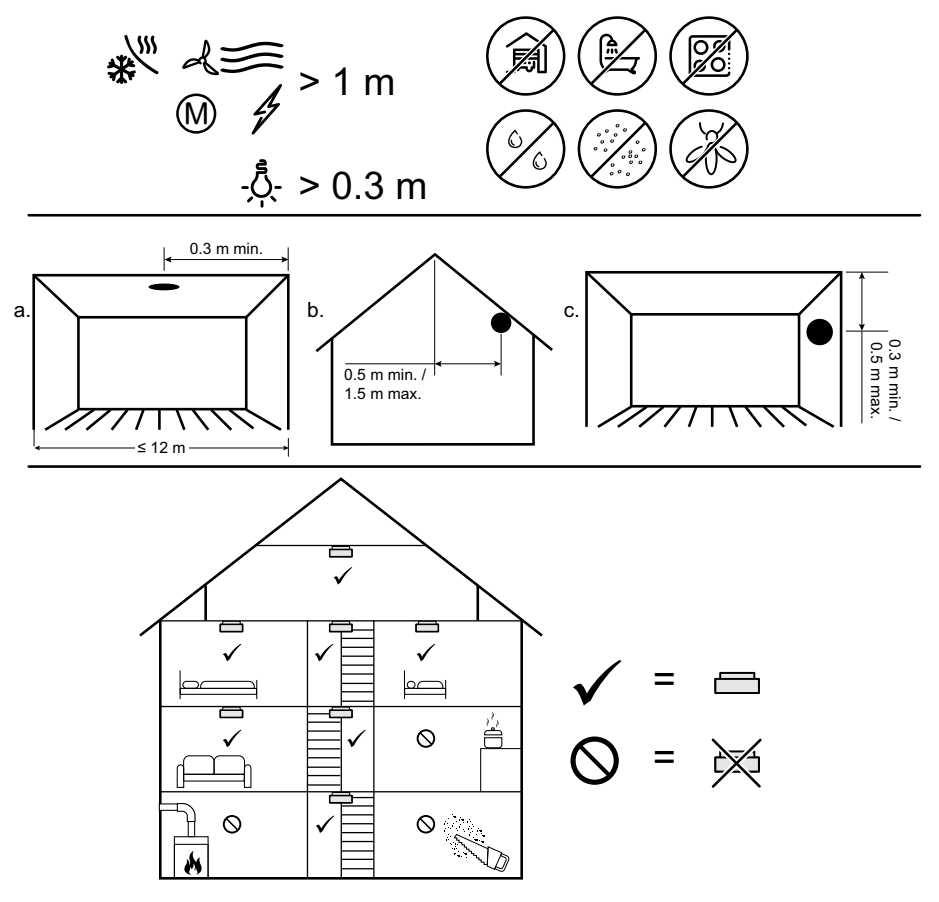

## <span id="page-5-0"></span>**Installation de l'appareil**

Reportez-vous aux Instructions [d'installation](https://download.schneider-electric.com/files?p_Doc_Ref=CCT599002_HW) fournies avec ce produit.

# <span id="page-6-0"></span>**Appairage de l'appareil**

À l'aide de l'application Wiser Home, appairez votre appareil à la **passerelle Wiser**.

**IMPORTANT:** Ne montez pas l'appareil avant l'appairage. Le bouton Configurer/Réinitialiser et le commutateur d'alimentation sont situés à l'arrière de l'appareil.

**NOTE:** Lorsque plusieurs détecteurs de fumée sont appairés à la même passerelle Wiser, une interconnexion de radiofréquence (RF) 868 MHz est automatiquement créée entre les détecteurs de fumée.

Pour appairer l'appareil :

1. Utilisez un tournevis afin de mettre le commutateur d'alimentation en position MARCHE.

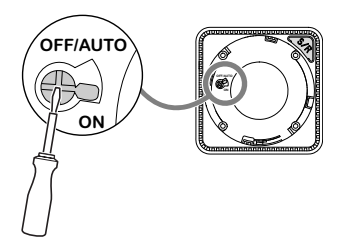

- 2. Sur la page d'accueil de l'application Wiser, appuyez sur  $\tilde{\mathbb{Q}}$ .
- 3. Appuyez sur l'onglet **Appareils > > Sûreté et sécurité**.
- 4. Appuyez sur **July 3 Suivant**.

L'écran suivant indique la progression de l'appairage.

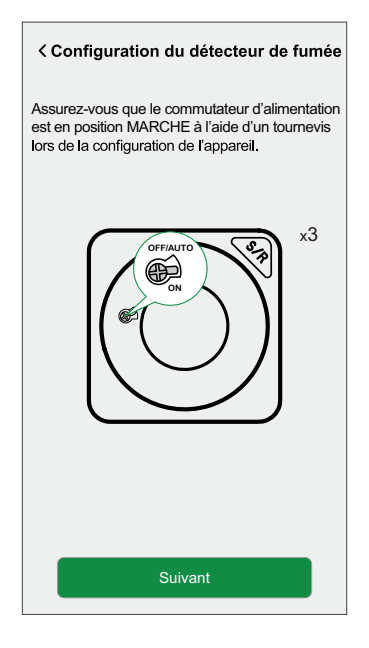

5. Appuyez brièvement 3 fois sur le bouton Configurer/Réinitialiser.

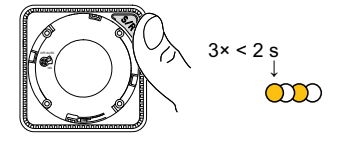

Le voyant clignote en jaune.

6. Au bout de quelques secondes, un voyant vert fixe indique que l'appareil a été correctement appairé et l'application indique l'appairage de l'appareil.

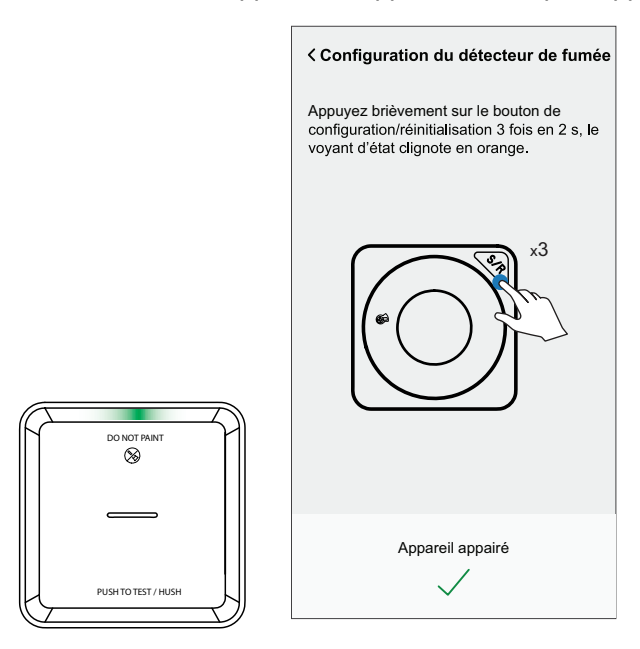

- 7. Appuyez sur **Suivant** pour attribuer un nom à l'appareil
- 8. Appuyez sur **Suivant** pour attribuer un emplacement à l'appareil, puis appuyez sur **Envoyer**.

**SUGGESTION:** L'appareil est désormais répertorié sous l'onglet **Tous les appareils** ou **Pièce**.

## <span id="page-8-0"></span>**Configuration de la connexion sans passerelle Wiser**

### <span id="page-8-1"></span>**Interconnexion d'appareils sans passerelle Wiser**

Les détecteurs de fumée (appareils) peuvent être connectés directement les uns aux autres via des connexions RF, même sans réseau passerelle Wiser.

**IMPORTANT:** Mettez le commutateur d'alimentation en position MARCHE sur tous les appareils.

1. Identifiez un appareil et marquez-le comme **Maître** à l'aide d'une étiquette fournie. Les autres appareils sont considérés comme **Secondaires**.

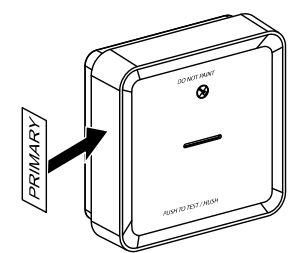

2. Appuyez brièvement sur le bouton Test/Silence de l'appareil principal 3 fois en 2 s.

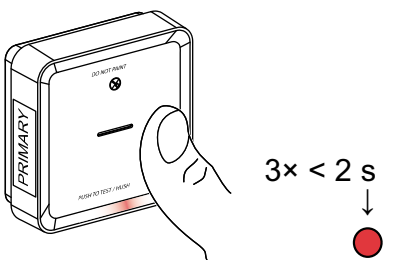

Le voyant de veille s'allume pendant 30 s lorsque l'appareil se trouve en mode d'appairage.

3. Identifiez un appareil secondaire et appuyez brièvement sur le bouton Test/ Silence 3 fois en 2 s.

Le voyant de veille clignote 3 fois sur les appareils principal et secondaire, indiquant que la connexion RF a réussi. Sur l'appareil principal, le voyant de veille s'allume ensuite de nouveau pendant 30 s.

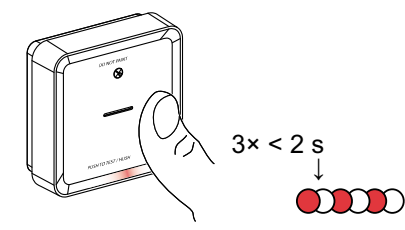

Répétez l'étape 3 sur tous les appareils secondaires.

**NOTE:** Pour quitter le mode d'appairage, appuyez brièvement (< 0,5 s) 3 fois sur le bouton Test/Silence de l'appareil principal. Le voyant de veille s'éteint, indiquant que l'appareil principal n'est pas en mode d'appairage.

## <span id="page-9-0"></span>**Déconnexion d'un appareil secondaire**

Supprimez un appareil secondaire de la base de montage (voir « Suppression d'un appareil de la base de montage » dans le manuel d'instructions).

**NOTE:**

- Ne supprimez pas l'appareil principal.
- Lisez les étapes suivantes avant de déconnecter un appareil secondaire.
- 1. Assurez-vous que le commutateur d'alimentation est en position ARRÊT/ AUTO.

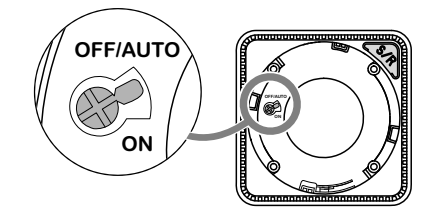

2. Maintenez le bouton Test/Silence appuyé et mettez simultanément le commutateur d'alimentation en position MARCHE.

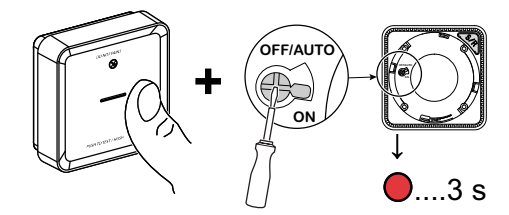

Le voyant de veille s'allume pendant 3 s.

3. Maintenez toujours le bouton Test/Silence enfoncé jusqu'à ce que le voyant de veille s'éteigne. Relâchez ensuite le bouton Test/Silence.

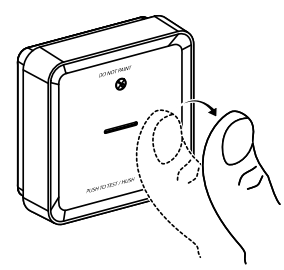

4. Appuyez brièvement sur le bouton Test/Silence lorsque le voyant de veille est allumé pendant 3 s.

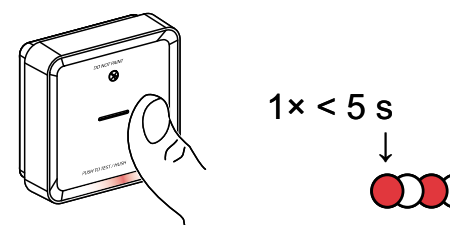

Le voyant de veille clignote pendant 5 s, indiquant la déconnexion de l'interconnexion RF. Le voyant d'état clignote également en vert 7 fois.

**IMPORTANT:** Lorsque l'appareil secondaire est bien déconnecté, veillez à mettre le commutateur d'alimentation en position ARRÊT/AUTO.

## <span id="page-10-0"></span>**Test de l'appareil**

L'appareil possède un mode de test qui permet d'en assurer le fonctionnement correct. Il est recommandé de tester l'appareil une fois par mois. Si l'appareil est installé dans une maison mobile, il est recommandé de le tester toutes les semaines et avant chaque trajet.

### <span id="page-10-1"></span>**Test de l'appareil individuel**

#### **IMPORTANT:**

- Testez l'appareil une fois par mois pour vérifier son bon fonctionnement.
- Si le détecteur de fumée est installé dans une maison mobile, testez-le toutes les semaines et avant chaque trajet.

Appuyez sur le bouton Test/Silence de chaque appareil pendant plus de 3 s jusqu'à ce qu'une alarme se déclenche. Si l'alarme ne se déclenche pas, soit la pile est faible, soit il y a d'autres problèmes techniques. Reportez-vous au chapitre [Dépannage](#page-30-0) du détecteur de fumée à pile, page 31.

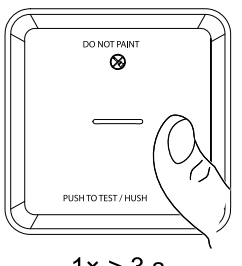

 $1 \times > 3 s$ 

### <span id="page-10-2"></span>**Test de l'appareil/des appareils interconnecté(s)**

Il est possible de tester simultanément tous les appareils dans un réseau interconnecté en une seule opération.

- 1. Sélectionnez un appareil interconnecté.
- 2. Appuyez sur le bouton Test/Silence et maintenez-le enfoncé pendant plus de 10 s jusqu'à ce qu'une alarme se déclenche sur tous les appareils interconnectés.

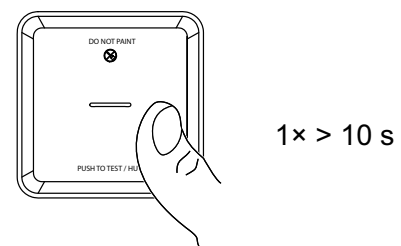

3. Si aucune alarme n'est déclenchée sur les appareils interconnectés, vérifiez si la distance entre chaque appareil est conforme aux spécifications. Vérifiez également que l'appareil est en marche et fonctionne correctement. Reportez-vous au chapitre [Dépannage](#page-30-0) du détecteur de fumée à pile, page [31.](#page-30-0)

# <span id="page-11-0"></span>**Configuration de l'équipement**

## <span id="page-11-1"></span>**Renommer l'appareil**

À l'aide de l'application Wiser Home, vous pouvez renommer l'appareil. Pour renommer l'appareil :

- 1. Sur la page d'accueil, appuyez sur  $\widehat{\otimes}$ .
- 2. Appuyez sur **Appareils > > Nom de l'appareil** (A).

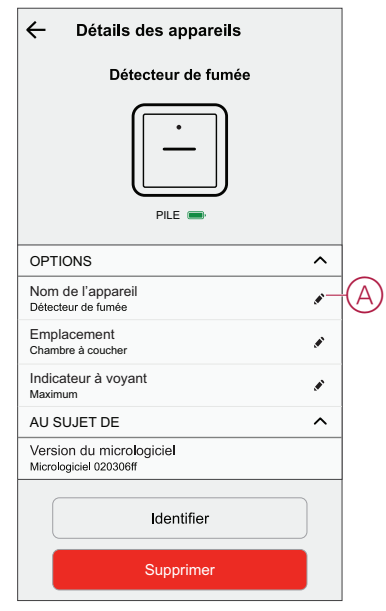

## <span id="page-12-0"></span>**Modification de l'emplacement de l'appareil**

À l'aide de l'application Wiser Home, vous pouvez modifier l'emplacement de l'appareil.

Pour modifier l'emplacement de l'appareil :

- 1. Sur la page d'accueil, appuyez sur  $\bigotimes$ .
- 2. Appuyez sur **Appareils > > Emplacement** (A), puis :
	- Pour créer une nouvelle pièce, saisissez le nom de la pièce (B) et appuyez sur **Envoyer**.
	- Modifier l'emplacement de l'appareil (C).

**NOTE:** Pour supprimer l'appareil de la pièce, appuyez sur **Supprimer de la pièce (D).**

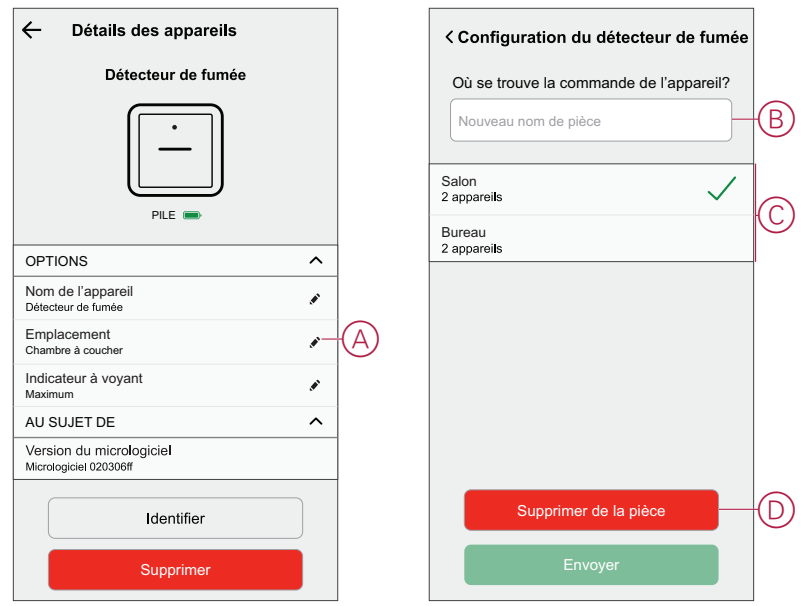

### <span id="page-12-1"></span>**Suppression de l'appareil**

À l'aide de l'application Wiser Home, vous pouvez supprimer l'appareil du système Wiser.

Pour supprimer l'appareil :

1. Sur la page d'accueil, appuyez sur  $\widehat{\otimes}$ .

- 2. Appuyez sur **Appareils > > Supprimer** (A).  $\leftarrow$ Détails des appareils Détecteur de fumée PILE OPTIONS  $\overline{\phantom{a}}$ Nom de l'appareil<br>Détecteur de fumée Í Emplacement Chambre à coucher Í Indicateur à voyant Í Maximum  $\lambda$ AU SUJET DE Version du micrologiciel<br>Micrologiciel 020306ff Identifier Supprimer  $\qquad \qquad \qquad \qquad \Box$
- 3. Appuyez sur **OK** pour confirmer.

#### **NOTE:**

- La suppression de l'appareil va le réinitialiser : celui-ci clignotera en orange après la réinitialisation, indiquant qu'il est désormais prêt pour l'appairage.
- En cas de problème lors de l'appairage ou de la réinitialisation de l'appareil, reportez-vous au chapitre [Réinitialisation](#page-13-0) de l'appareil, [page](#page-13-0) 14.

## <span id="page-13-0"></span>**Réinitialisation manuelle de l'appareil**

Appuyez brièvement (< 0,5 s) 3 fois sur le bouton Configurer/Réinitialiser, puis appuyez longuement une fois sur le bouton Configurer/Réinitialiser pendant >10 s pour réinitialiser l'appareil en mode par défaut.

**IMPORTANT:** Toutes les données de configuration, données utilisateur et données réseau sont effacées.

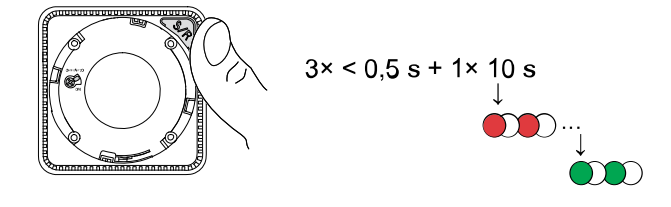

## <span id="page-14-0"></span>**Utilisation de l'appareil**

Le panneau de commande de l'appareil vous permet de visualiser l'état actuel de l'appareil ainsi que d'accéder à l'historique et aux paramètres.

Sur la page **Accueil**, appuyez sur **Tous les appareils** > **Détecteur de fumée** pour accéder au panneau de commande.

Sur la page du panneau de commande Détecteur de fumée, vous pouvez voir les éléments suivants :

- État actuel de l'appareil (A)
- Historique (B)

**NOTE:** La page d'historique fournit des informations sur l'appareil (date, heure et type d'alarme détectée) ; pour plus d'informations, reportez-vous au chapitre [Vérification](#page-14-1) de l'historique des appareils, page 15.

• Paramètres de l'appareil (C)

**NOTE:** La page des paramètres de l'appareil fournit des informations sur le réglage de la luminosité des voyants de l'appareil ; pour plus d'informations, reportez-vous au chapitre [Paramètres](#page-15-0) de luminosité des [voyants,](#page-15-0) page 16.

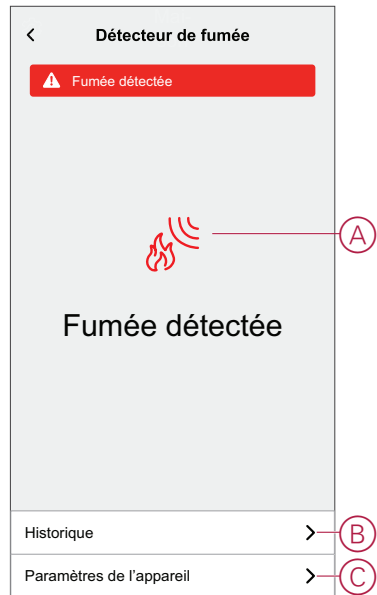

## <span id="page-14-1"></span>**Vérification de l'historique de l'appareil**

À l'aide de l'application Wiser, vous pouvez afficher l'historique de l'appareil tel que l'alarme de température, le détecteur de fumée, l'avertissement de défaut, l'alarme à distance, l'activation/désactivation du mode silence et la pile faible.

**NOTE:** L'historique de tous les appareils est enregistré dans le cloud. Lorsque la connexion au cloud est perdue, l'historique des appareils ne peut pas être affiché.

Pour afficher l'historique des appareils :

- 1. Sur la page **Accueil**, appuyez sur **Tous les appareils** > **Détecteur de fumée**.
- 2. Sur la page du panneau de commande de l'appareil, cliquez sur **Historique**.

3. Sur la page **Historique**, vous pouvez voir la date, l'heure et le type d'alarme détecté.

**NOTE:** L'historique des appareils peut être enregistré pendant une période maximale de 90 jours.

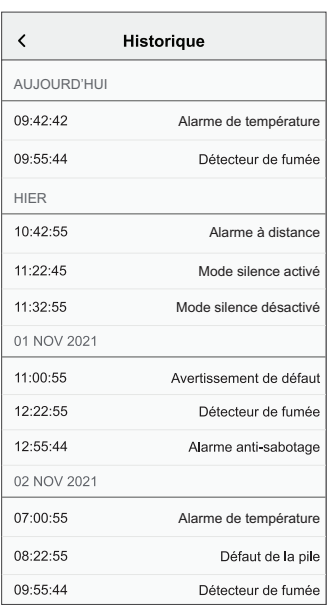

### <span id="page-15-0"></span>**Réglage de la luminosité des voyants**

Vous pouvez faire varier le niveau de luminosité des voyants entre le niveau minimal et le niveau maximal manuellement ou à l'aide de l'application Wiser.

### **Modification manuelle de la luminosité des voyants**

1. Lorsque l'appareil est en mode veille, appuyez brièvement sur le bouton Test/ Silence 3 fois en 2 s.

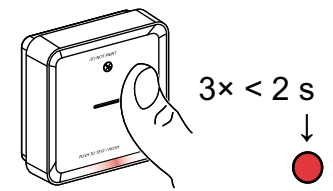

2. Lorsque le voyant rouge est allumé, appuyez brièvement sur le bouton Test/ Silence pour commuter entre les niveaux minimal et maximal de luminosité du voyant.

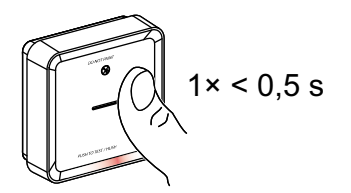

3. Appuyez de nouveau brièvement sur le bouton Test/Silence 3 fois en 2 s pour enregistrer le niveau de luminosité réglé. Sinon, vous pouvez attendre 30 s que le voyant de veille s'éteigne, et le niveau de luminosité sera alors sauvegardé.

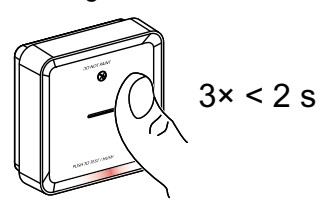

### **Modification de la luminosité des voyants à l'aide de l'application**

- 1. Sur la page **Accueil**, appuyez sur  $\bigotimes$ .
- 2. Appuyez sur **Appareils > > Indicateur à voyant** (A) et
- 3. Appuyez brièvement sur le bouton **Configurer/Réinitialiser** de l'appareil pour le réveiller avant de modifier le niveau de luminosité.
- 4. Dans l'application, sélectionnez l'une des options suivantes (B) :
	- **Maximum**
	- **Minimum**
- 5. Appuyez sur **OK**.

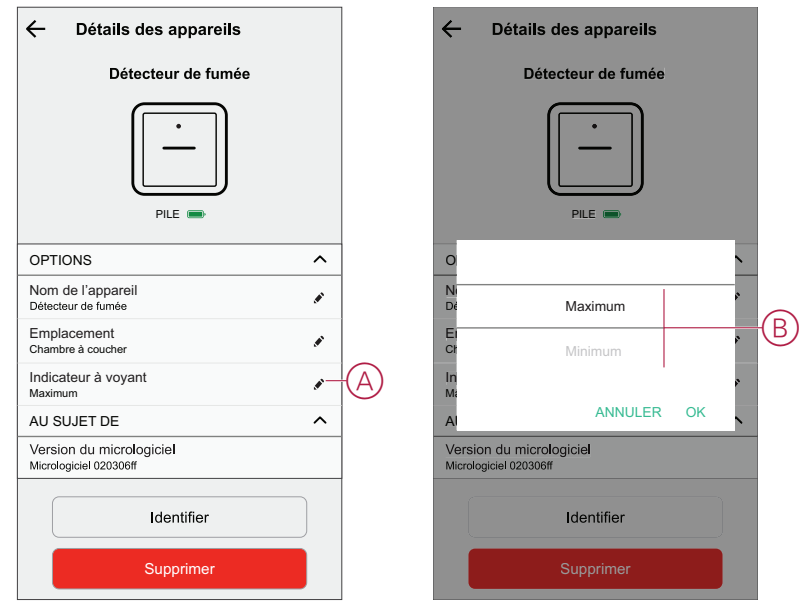

## <span id="page-17-0"></span>**Mode silencieux de l'appareil**

### **Fonction sourdine**

Lors d'un événement d'alarme, repérez l'appareil/les appareils dont les voyants rouges clignotent, puis appuyez brièvement sur le bouton Test/Silence de l'appareil pour arrêter l'alarme.

**NOTE:** En mode silence, l'appareil ne détectera pas de fumée/température élevée pendant 10 minutes. Passé ce délai, l'appareil reprend son fonctionnement normal. Pendant ce temps, le voyant de veille clignote une fois toutes les 8 s.

Par exemple, si de la fumée est détectée et que l'appareil est réglé en mode silence, la détection de température élevée restera active.

Si de la fumée et une température élevée sont détectées en même temps et que l'appareil est réglé en mode silence, la détection de fumée et de température élevée ne fonctionnera pas pendant les 10 minutes suivantes.

Dans un groupe interconnecté, si plusieurs appareils présentent des voyants rouges clignotants et une alarme active, appuyez brièvement sur le bouton Test/ Silence de tous les appareils. Tous les appareils interconnectés arrêtent l'alarme dans un délai de 5 à 10 s.

**NOTE:** Attendez 10 minutes avant de réaliser un test pour éviter tout dysfonctionnement de l'appareil.

Une fois que l'appareil est réglé en mode silence, l'état peut être vérifié dans l'application Wiser.

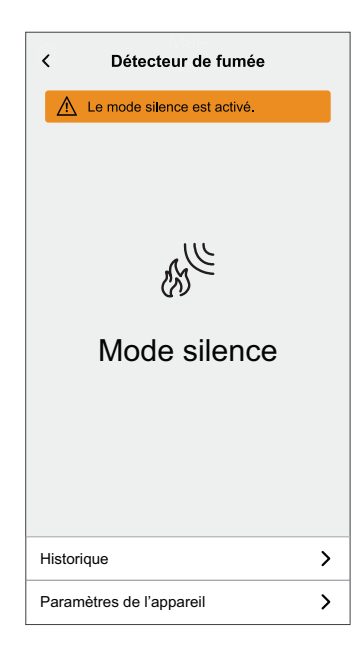

### **Désactivation temporaire de la détection de fumée**

Pour désactiver temporairement la détection de fumée d'un appareil, appuyez brièvement une fois sur le bouton Test/Silence lorsque l'appareil est en mode veille. L'appareil ne détectera pas de fumée pendant 10 minutes. Pendant ce mode, le voyant de veille clignote toutes les 8 s.

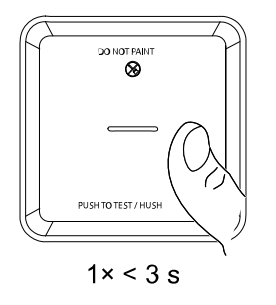

**NOTE:** Le capteur de température reste actif même lorsque la détection de fumée est désactivée.

### <span id="page-18-0"></span>**Désactivation des alertes de l'appareil**

### **Niveau de piles faible**

Lorsque la pile est faible, le voyant de veille clignote toutes les 48 s en émettant un bip. Vous pouvez désactiver l'indication de pile faible pendant 10 heures en appuyant brièvement une fois sur le bouton Test/Silence.

**IMPORTANT:** L'utilisateur doit remplacer l'appareil dans les 30 jours suivant la première alerte.

**NOTE:** Vous pouvez toujours vérifier le niveau actuel de la pile dans le panneau de [commande,](#page-14-0) page 15.

### **Détection des défauts**

Lorsqu'un défaut de l'appareil est détecté, 2 bips sont émis toutes les 48 s, et le voyant de veille clignote. Vous pouvez désactiver l'indication pendant 10 heures en appuyant brièvement une fois sur le bouton Test/Silence.

### **Mémoire d'alarme**

Dans un groupe interconnecté, le voyant de veille de l'appareil déclenché clignote une fois toutes les 2 s pendant 72 heures après l'arrêt de l'alarme. Cela permet à l'utilisateur de repérer l'appareil qui a été déclenché par la fumée/température élevée. Appuyez une fois brièvement sur le bouton Test/Silence pour désactiver le voyant clignotant pendant 10 heures.

### <span id="page-18-1"></span>**Fausse alarme**

En cas de fausse alarme dans un groupe interconnecté, il est recommandé d'identifier l'appareil/les appareils déclencheur(s). Ces appareils doivent être nettoyés, entretenus ou remplacés si nécessaire.

### <span id="page-19-0"></span>**Création d'un automatisme**

Un automatisme vous permet de regrouper plusieurs actions, déclenchées automatiquement ou à des moments planifiés. En utilisant l'application Wiser, vous pouvez créer des automatismes en fonction de vos besoins.

**NOTE:** Pour créer et sauvegarder un automatisme, au moins une condition et une action doivent être ajoutées.

Pour créer un automatisme :

- 1. Sur la page **Accueil**, appuyez sur $\Xi$
- 2. Accédez à **Automatismes** > **+** pour créer un automatisme.
- 3. Appuyez sur **Si** (A) et sélectionnez l'une des conditions suivantes à remplir  $(B)$ :
	- **Toutes conditions** : cela déclenche une action uniquement lorsque toutes les conditions sont remplies.
	- **Toute condition** : cela déclenche une action lorsqu'au moins une condition est remplie.

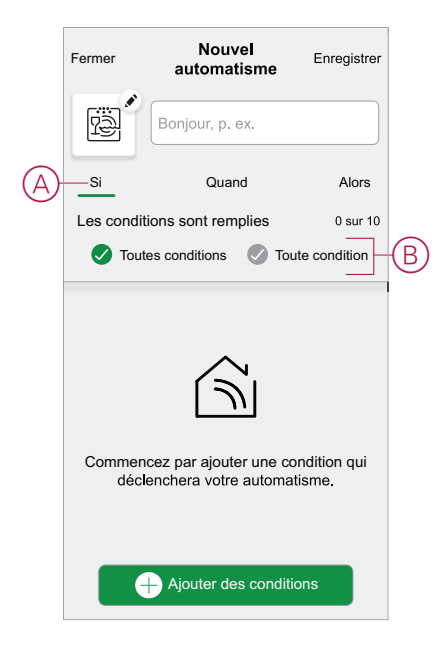

- 4. Pour ajouter une condition, appuyez sur **Ajouter des conditions** > **Changement d'état d'un appareil** > **Détecteur de fumée** et sélectionnez l'une des options suivantes (C) :
	- **Détecteur de fumée** Lorsque l'appareil détecte de la fumée.
	- **Alarme de température** Lorsque l'appareil détecte une augmentation de température.
	- **Alarme à distance** Lorsque l'appareil est déclenché par un appareil interconnecté.
	- **Alarme de test** Lorsque l'appareil est en mode de test.
	- **Mode silence** Lorsque l'appareil est en mode silencieux.

**NOTE:** Un maximum de 10 conditions peuvent être ajoutées.

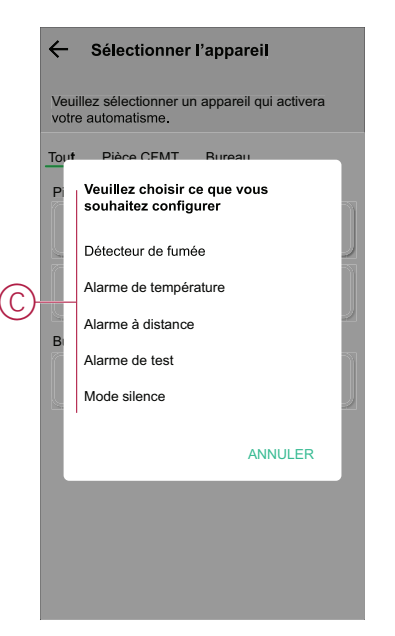

**NOTE:** Pour supprimer une condition, balayez-la vers la gauche et appuyez sur  $\overline{\mathbb{U}}$  (D).

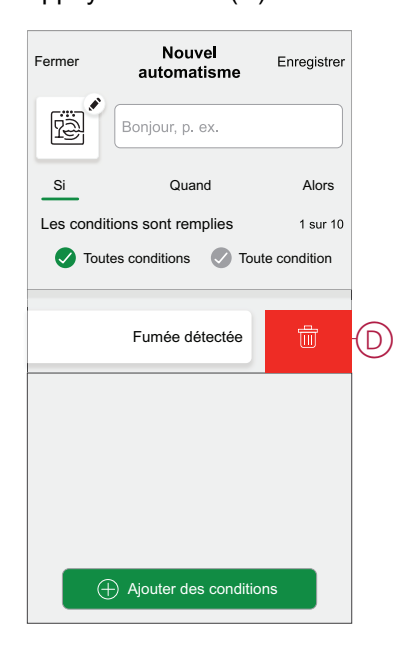

- 5. Afin de régler un horaire spécifique pour votre automatisme, appuyez sur **Quand** > **Ajouter du temps** et sélectionnez l'une des options suivantes :
	- **Heure précise de la journée : lever du soleil, coucher du soleil, personnalisé**
	- **Période de temps : journée, nuit, personnalisé**

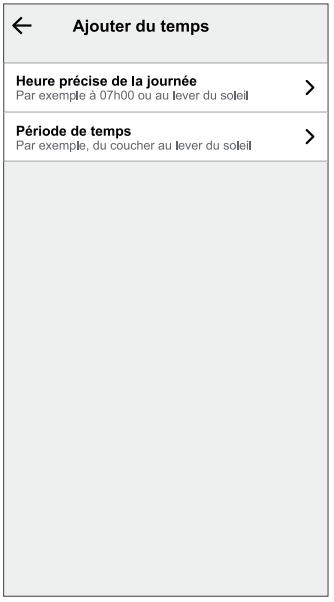

**NOTE:** Pour supprimer une heure précise, balayez-la vers la gauche et appuyez sur  $\overline{III}$  (E).

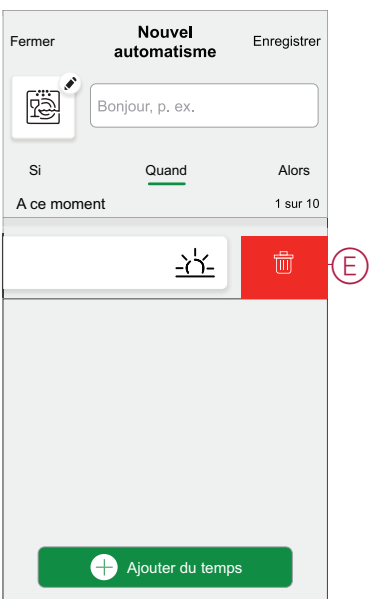

6. Pour ajouter une action, appuyez sur **Alors** > **Ajouter une action** et sélectionnez l'une des options suivantes (F) **:**

**NOTE:** Un maximum de 10 actions peuvent être ajoutées.

- **Commander un appareil :** sélectionnez un appareil à déclencher.
- **Envoyer une notification :** activez la notification pour l'automatisme.
- **Activer un moment :** sélectionnez le moment auquel vous souhaitez déclencher.

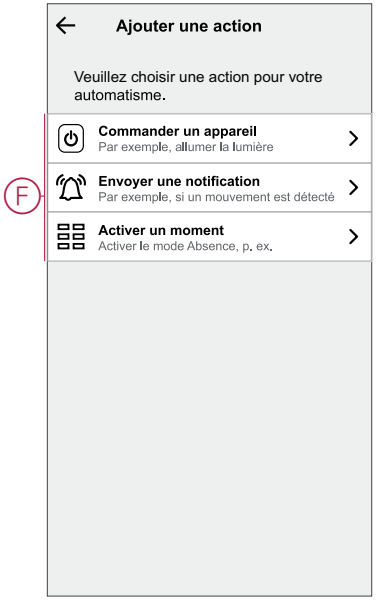

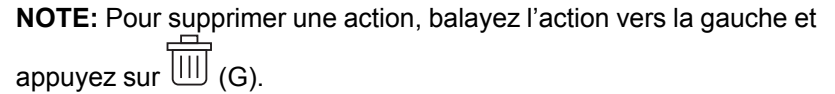

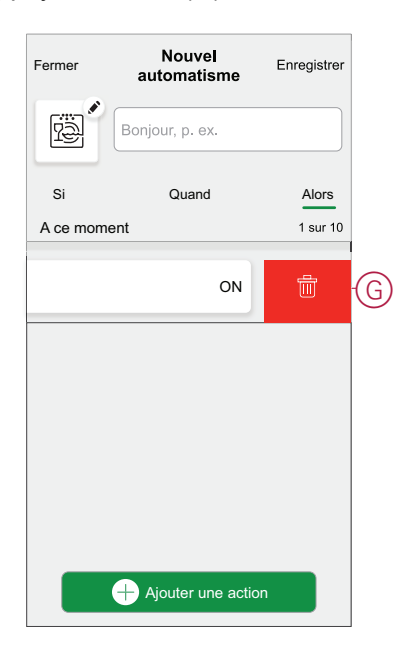

7. Saisissez le nom de l'automatisme (H) et appuyez sur **Sauvegarder**. Vous pouvez choisir dans la liste l'icône qui représente le mieux votre automatisme en appuyant sur

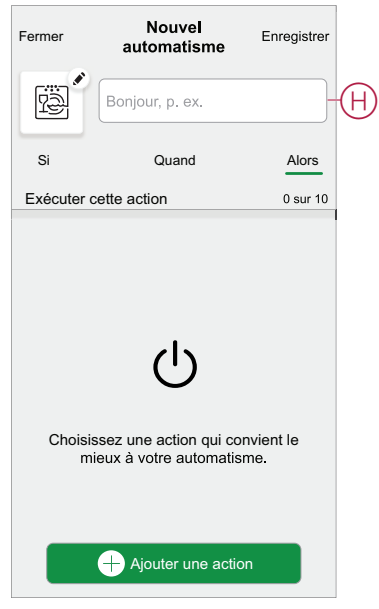

Une fois l'automatisme sauvegardé, celui-ci est visible dans l'onglet **Automatismes.**  $\bullet$  (I) permet d'activer et de désactiver l'automatisme.

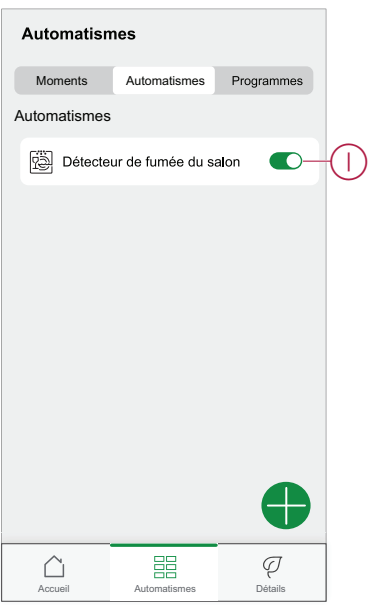

### **Exemple d'automatisme**

Dans l'exemple ci-dessous, vous recevrez une notification dans votre application lorsque de la fumée est détectée.

- 1. Accédez à **Automatismes** > **+** pour créer un automatisme.
- 2. Pour ajouter une condition, appuyez sur **Ajouter une condition** > **Changement d'état d'un appareil** > **Détecteur de fumée**.
- 3. Dans le menu Sélectionner une fonction, appuyez sur **Détecteur de fumée** (A).

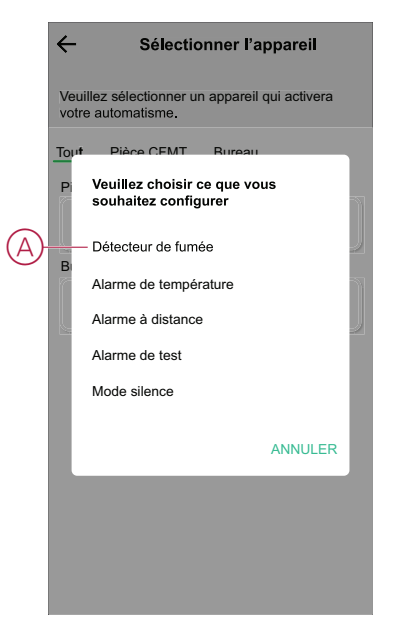

4. Pour modifier l'état en Fumée détectée, appuyez sur  $\frac{100}{20}$  > Enregistrer.

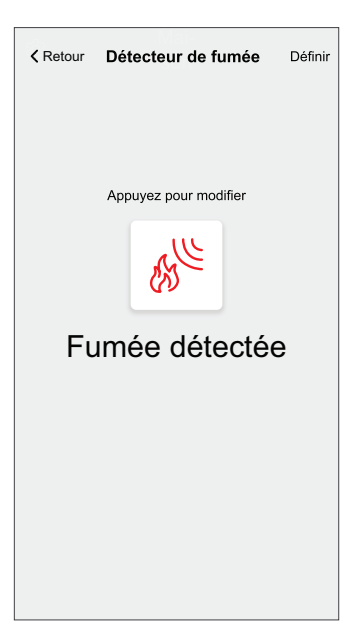

5. Pour ajouter une action, appuyez sur **Alors** > **Ajouter une action** > **Envoyer une notification** > **Me prévenir**.

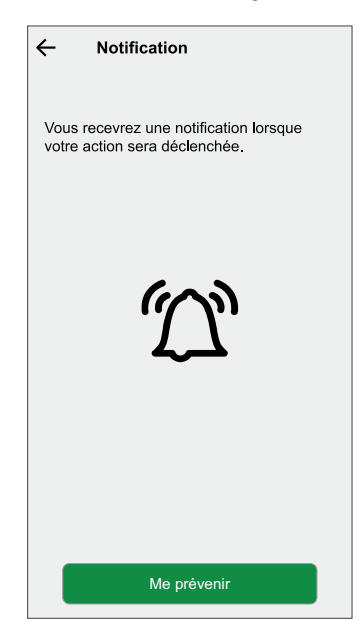

6. Lisez les informations et appuyez sur **OK**.

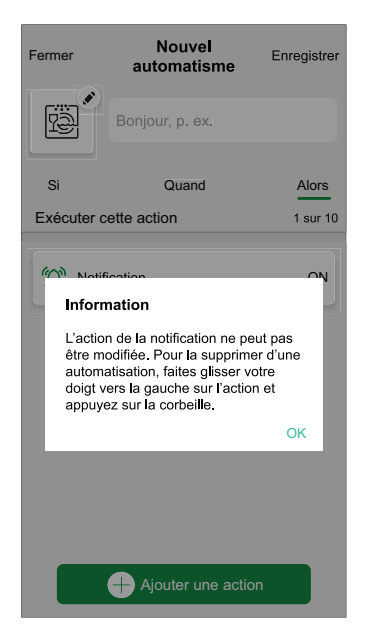

7. Entrez le nom de l'automatisme et cliquez sur **Sauvegarder**.

**SUGGESTION:** Vous pouvez choisir l'image de couverture qui

représente votre automatisme en appuyant sur  $\boxed{\overset{\cdots}{\text{min}}}$ .

Vous pouvez activer ou désactiver les automatismes sauvegardés dans l'onglet **Automatismes** en utilisant **O** (B).

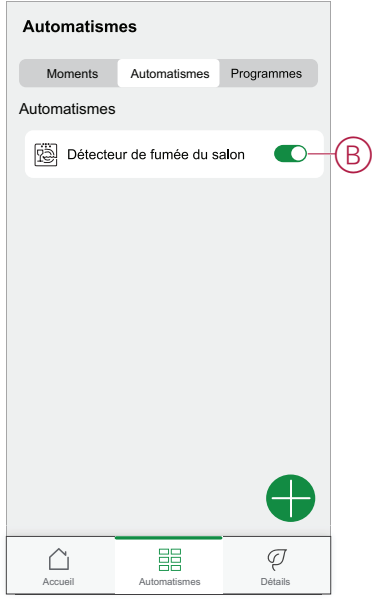

Vous recevrez une notification lorsque l'automatisme est déclenché.

### **Édition de l'automatisme**

Pour modifier un automatisme :

- 1. Dans l'onglet **Automatismes**, repérez l'automatisme à modifier.
- 2. À la page **Éditer l'automatisme** :
	- Modifiez les paramètres du détecteur de fumée
	- Ajoutez une nouvelle action ou condition
	- Supprimez une nouvelle action ou condition
	- Modifiez le nom et l'icône de l'automatisme
- 3. Appuyez Sur **Sauvegarder** (A).

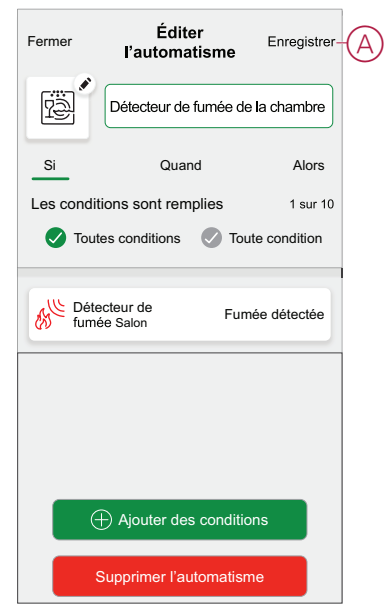

### **Suppression d'un automatisme**

Pour supprimer un automatisme :

- 1. Dans l'onglet **Automatismes**, repérez l'automatisme à supprimer.
- 2. À la page **Éditer l'automatisme**, appuyez sur **Supprimer l'automatisme** (A).

3. Lisez le message de confirmation et appuyez sur **OK** (B).

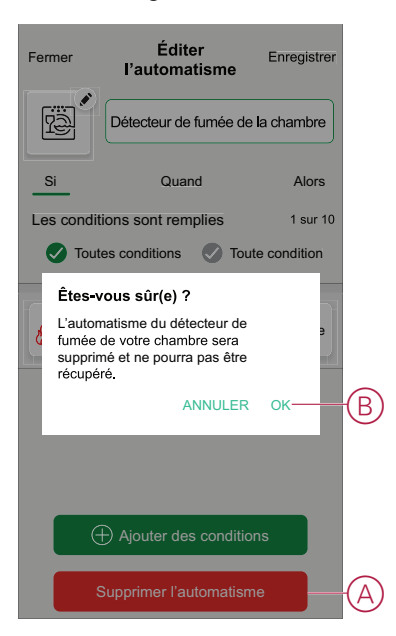

## <span id="page-28-0"></span>**Maintenance et nettoyage**

Une inspection mensuelle est recommandée pour s'assurer que l'appareil est exempt de poussière, de saleté et d'insectes. L'appareil peut être aspiré (fortement recommandé) ou brossé à l'aide d'une brosse douce pour éliminer la poussière, la saleté ou la graisse de cuisine accumulée. Appliquez une petite quantité de spray insecticide de surface sur un chiffon et essuyez l'appareil/les appareil(s) tous les 3 à 6 mois pour limiter la pénétration d'insectes.

#### **IMPORTANT:**

- 1. Testez toujours l'appareil après le nettoyage ; pour plus d'informations, reportez-vous au chapitre Test de [l'appareil,](#page-10-1) page 11.
- 2. Si nécessaire, reportez-vous aux instructions d'installation pour obtenir davantage d'informations sur l'installation de l'appareil.

## *AVIS*

#### **INSTRUCTIONS DE MAINTENANCE DE L'ÉQUIPEMENT**

- Testez régulièrement l'appareil pour vérifier son fonctionnement et le bon état de la pile.
- Remplacez l'appareil au bout de 10 ans à compter de la date de fabrication.
- N'ouvrez pas le boîtier de l'appareil et ne réparez pas l'appareil vous-même. Il n'y a pas de pièces réparables à l'intérieur.

**Le non-respect de ces instructions peut provoquer des dommages matériels.**

# <span id="page-29-0"></span>**Indicateurs à voyant**

#### **Appairage**

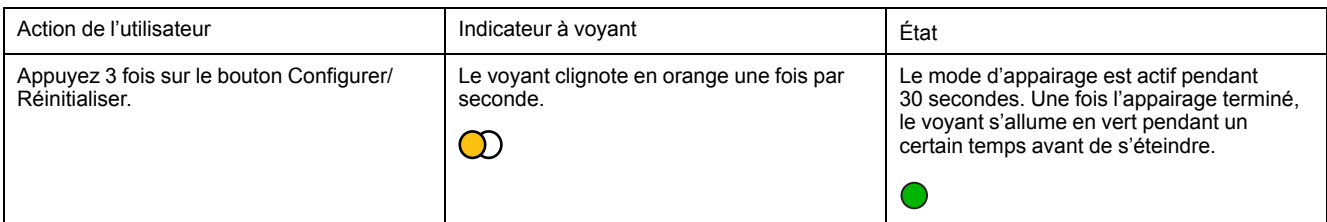

#### **Réinitialisation**

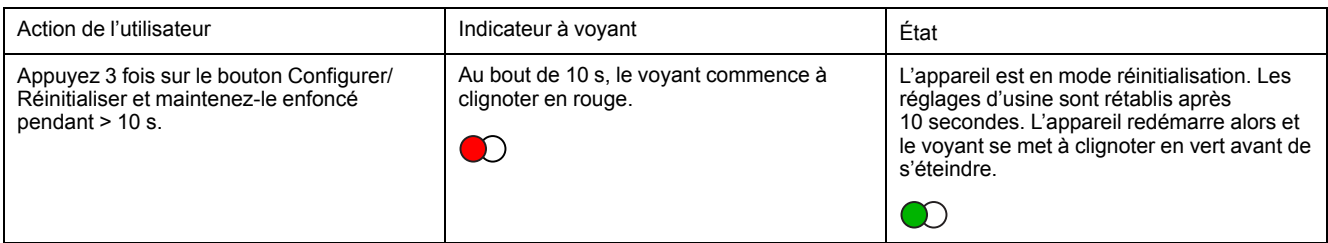

#### **Fonctionnement**

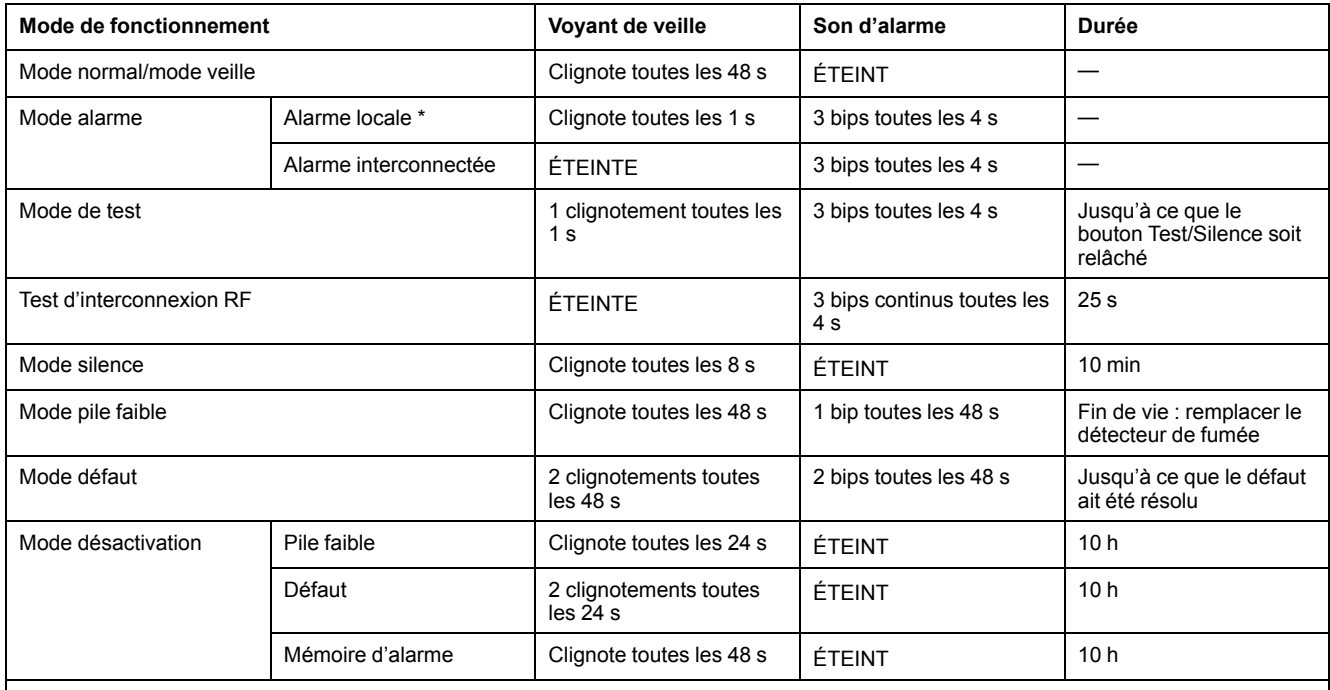

**NOTE:** Pour tous les modes de fonctionnement, le voyant clignote en rouge.

\* Pour les détecteurs de fumée locaux, tous les voyants rouges clignotent, tandis que pour les alarmes de température locales, seul le voyant rouge de veille clignote.

# <span id="page-30-0"></span>**Dépannage**

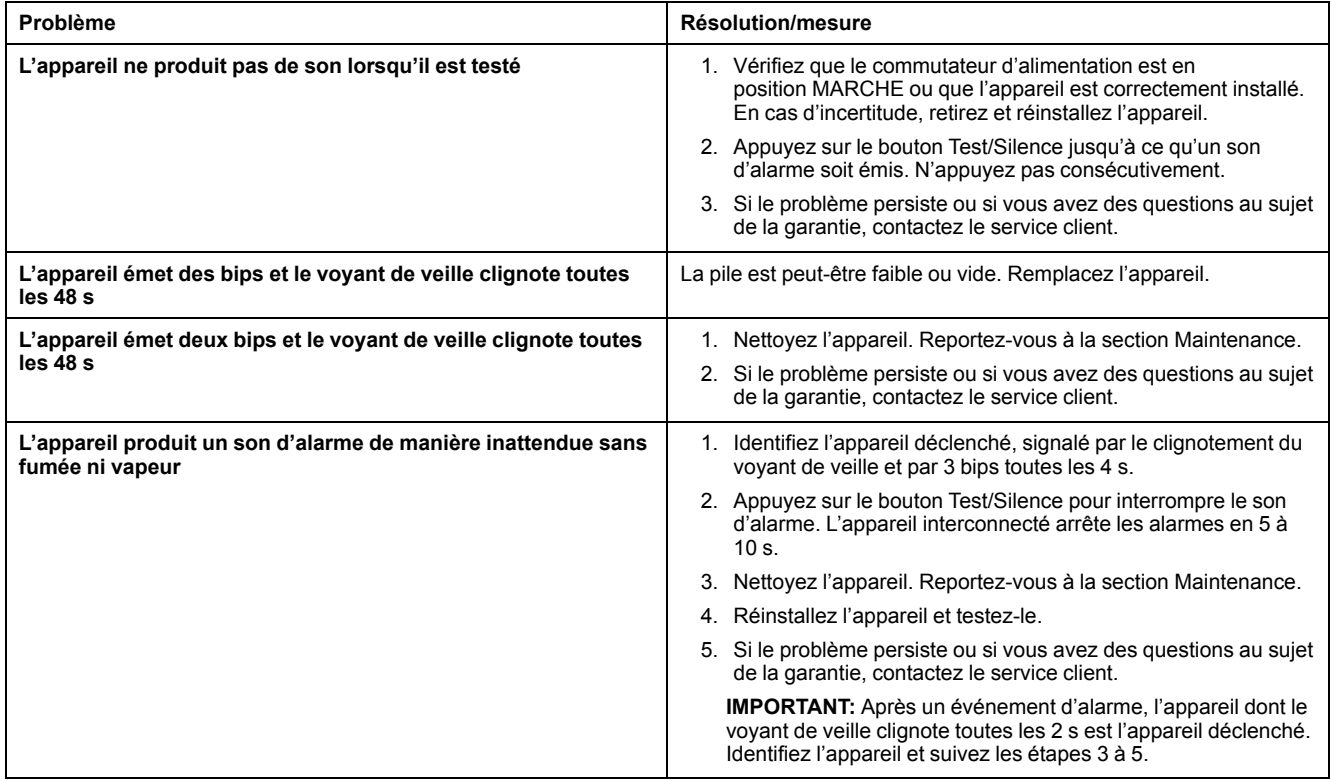

# <span id="page-30-1"></span>**Caractéristiques techniques**

![](_page_30_Picture_805.jpeg)

# **Conformité**

### **Informations de conformité pour les produits Green Premium**

Recherchez et téléchargez des informations complètes sur les produits Green Premium, notamment les déclarations de conformité RoHS et REACH, ainsi que le profil environnemental du produit (PEP) et les instructions de fin de vie (EOLI).

### **Informations générales sur les produits Green Premium**

Cliquez sur le lien ci-dessous pour en savoir plus sur la stratégie de produit Green Premium de Schneider Electric.

<https://www.schneider-electric.com/en/work/support/green-premium/>

### **Trouver des informations de conformité pour un produit Green Premium**

Cliquez sur le lien ci-dessous pour rechercher les informations de conformité d'un produit (RoHS, REACH, PEP et EOLI).

**NOTE:** Vous aurez besoin du numéro de référence du produit ou de la gamme de produits pour réaliser la recherche.

[https://www.reach.schneider-electric.com/CheckProduct.aspx?cskey=](https://www.reach.schneider-electric.com/CheckProduct.aspx?cskey=ot7n66yt63o1xblflyfj) [ot7n66yt63o1xblflyfj](https://www.reach.schneider-electric.com/CheckProduct.aspx?cskey=ot7n66yt63o1xblflyfj)

### **Marques**

Ce guide fait référence à des noms de systèmes et de marques qui sont des marques commerciales détenues par leurs propriétaires respectifs.

- Zigbee® est une marque déposée de la Connectivity Standards Alliance.
- Apple® et App Store® sont des appellations commerciales ou des marques déposées d'Apple Inc.
- Google Play™ Store et Android™ sont des marques commerciales ou des marques déposées de Google Inc.
- Wi-Fi® est une marque déposée de Wi-Fi Alliance®.
- Wiser™ est une marque commerciale et la propriété de Schneider Electric, de ses filiales et sociétés affiliées.

Les autres marques et marques déposées sont la propriété de leurs détenteurs respectifs.

Schneider Electric 35 rue Joseph Monier 92500 Rueil-Malmaison France

+ 33 (0) 1 41 29 70 00

www.se.com

Les normes, spécifications et conceptions pouvant changer de temps à autre, veuillez demander la confirmation des informations figurant dans cette publication.

© 2021 – Schneider Electric. Tous droits réservés.

DUG\_Smoke alarm DC\_WH-00